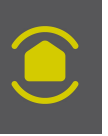

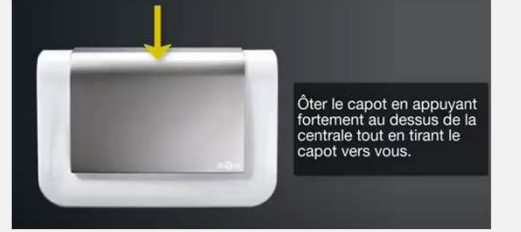

## Si vous avez l'ancienne centrale :

Vider la mémoire de la centrale DIAG 90 par la séquence \* 198 \*\*\*

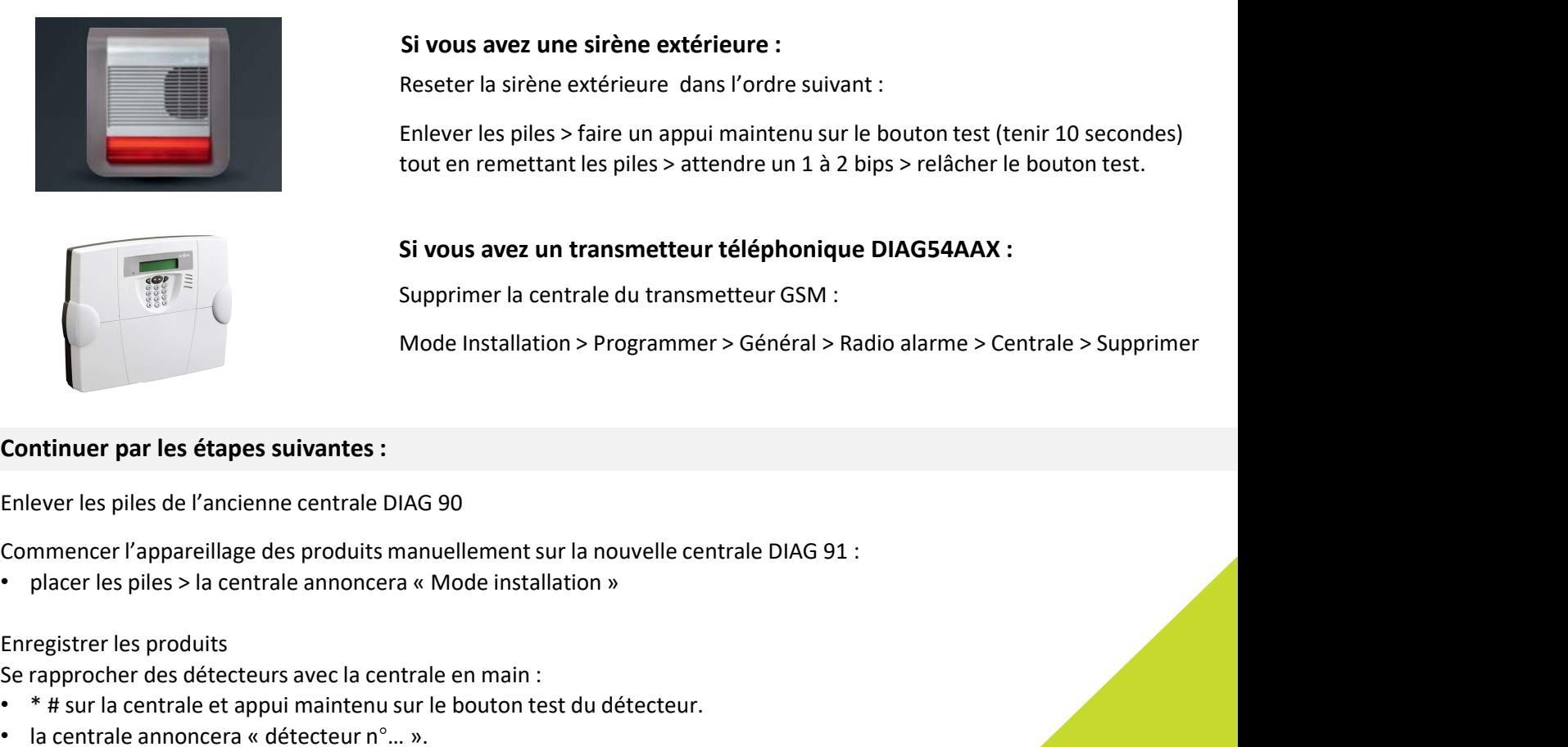

# Si vous avez une sirène extérieure :

Si vous avez l'ancienne centrale :<br>
Mettre en mode installation la centrale DIAG 90 avec la séquence :<br>
« code d'accès » # 3 # #<br>
Vider la mémoire de la centrale DIAG 90 par la séquence \* 198 \*\*\*<br>
Si vous avez une sirène e Se raire un appli maintenu sur le bouton test (tenir 10 secondes)<br>
tout en remettant les piles > attendre un 1 à 2 bips > relàcher le bouton test.<br>
Si vous avez un transmetteur téléphonique DIAG54AAX :<br>
Supprimer la centra

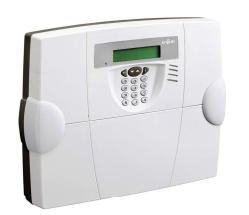

# Si vous avez un transmetteur téléphonique DIAG54AAX :

Mode Installation > Programmer > Général > Radio alarme > Centrale > Supprimer

### Continuer par les étapes suivantes :

Enlever les piles de l'ancienne centrale DIAG 90

### Enregistrer les produits

- 
- 

- 
- 

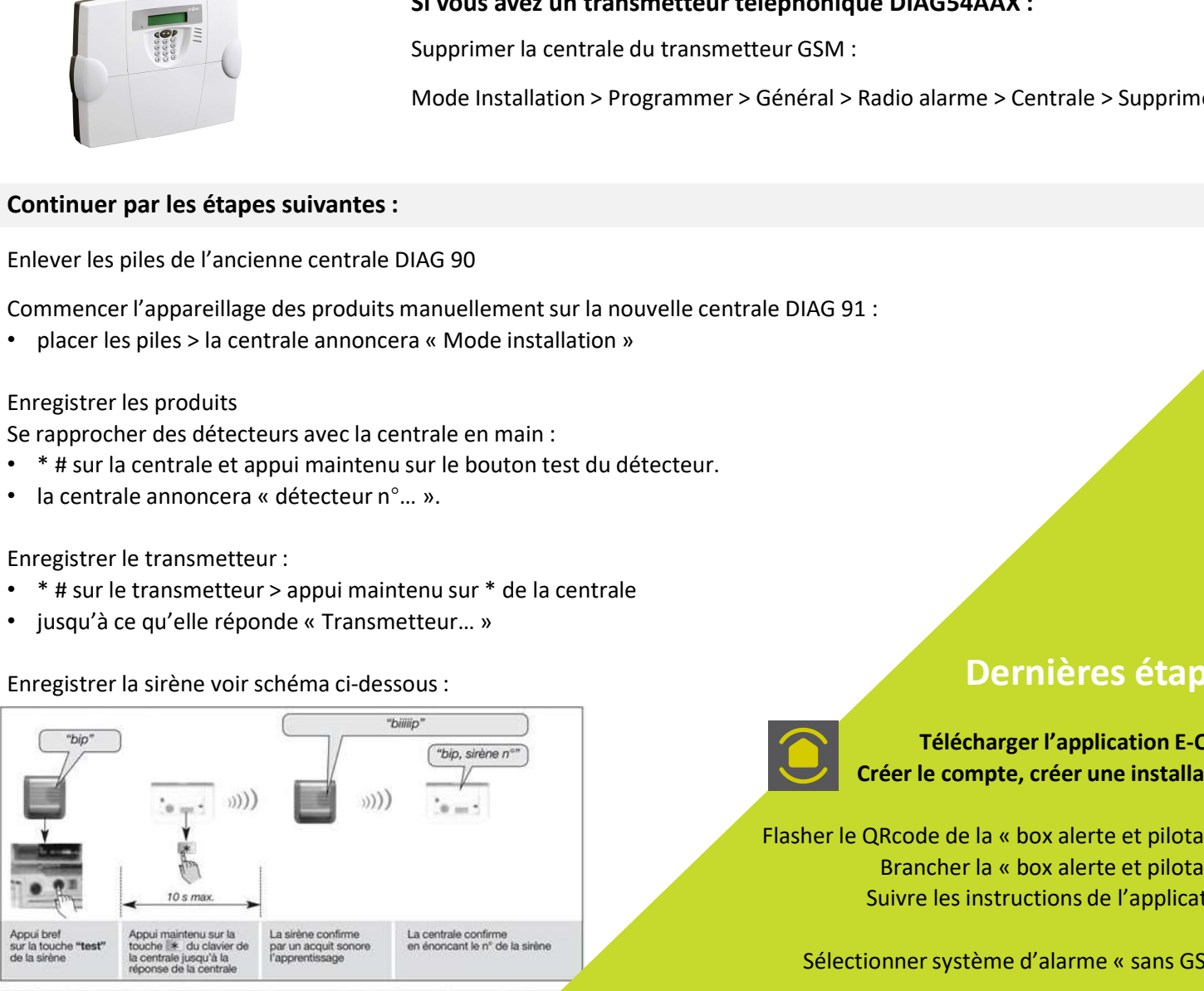

ATTENTION : la centrale et la sirène signalent une erreur de manipulation par 3 bips courts ; dans

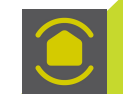

Dernières étapes

Télécharger l'application E-ONE, Créer le compte, créer une installation

France de la « box alerte et pilotage »<br>Flasher le QRcode de la « box alerte et pilotage »<br>Flasher le QRcode de la « box alerte et pilotage »<br>Suivre les instructions de l'application.<br>Sélectionner système d'alarme « sans G **Dernières étapes<br>
Télécharger l'application E-ONE,<br>
éer le compte, créer une installation<br>
Rcode de la « box alerte et pilotage »<br>
Brancher la « box alerte et pilotage »<br>
uivre les instructions de l'application.<br>
Anner sy** Suivre les instructions de l'application. **Dernières étapes<br>
Sélectionner l'application E-ONE,<br>
Créer le compte, créer une installation<br>
her le QRcode de la « box alerte et pilotage »<br>
Suivre les instructions de l'application.<br>
Sélectionner système d'alarme « sans Dernières étapes**<br> **Constant Constant Constant Constant Constant Constant Constant Constant Constant Constant Constant Constant Constant Constant Constant Constant Constant Constant Constant Constant Constant Constant Con** 

et l'application vous présentera la liste de tous vos produits

Via l'application vous pouvez créer des groupes et explorer d'autres possibilités